## プロセス (CMYK)版以外の色版を検出

<u>▲ 注意内容:版数が設定値を超えています。(設定値:4 - 検出された版:Black, Cyan, Magenta, Yellow, ●●●)</u>

## 概要❖

ドキュメントにプロセス (CMYK) 版以外の色版の情報が存在しています。 。意図しない版設計の場合は不要な色版を削除する必要があります

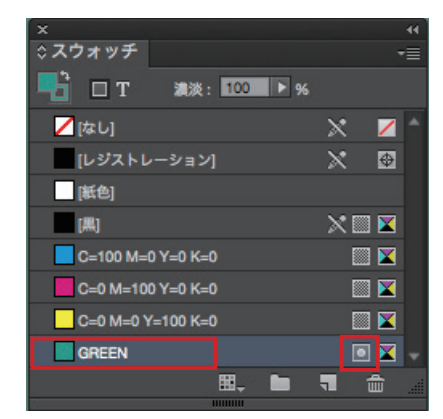

ドキュメント内で新規作成したカラーを 特色として登録されると

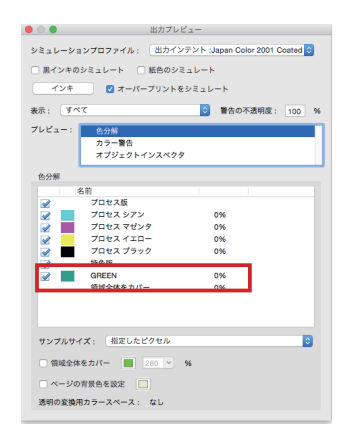

作成したPDF上で、CMYK分版が行われず、 新たな別の版として作られてしまいます。

## 対処方法❖

Illustrator、InDesign のスウォッチウインドウで、不要なスウォッチは削除してください。 実際に使われている場合は適切にプロセスカラー分解が行われるように設定します。

各アプリケーションのスウォッチ設定で、カラータイプを「特色]から「プロセス」に変更します。

Illustratorの場合 マンプロード InDesignの場合

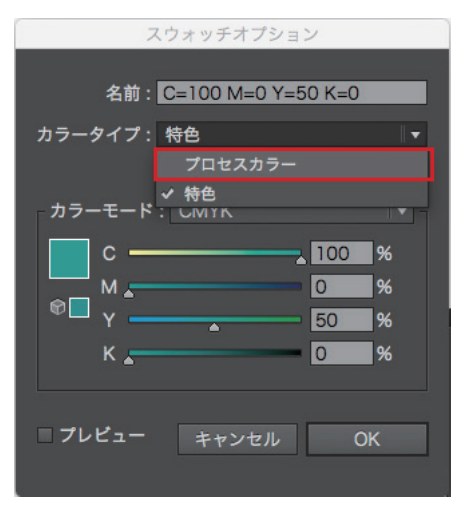

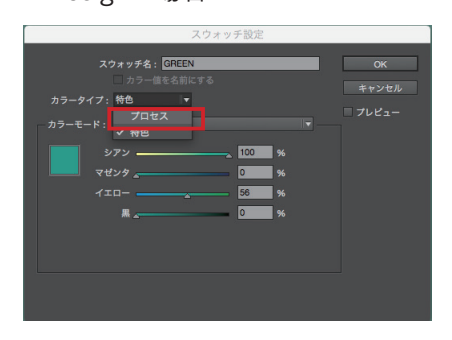